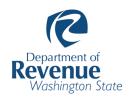

## **Summary Report**

(called "Local Tax Distribution Summary Report")

### This list describes the column headers you'll see on the new summary page in this order:

| Column Header    | Definition                                                                                                    |
|------------------|----------------------------------------------------------------------------------------------------|
| Line Code        | A unique number assigned to each tax.                                                                                                    |
| Тах Туре         | <ul> <li>Tax name. Examples:</li> <li>Regular &amp; Optional</li> <li>Transportation</li> <li>Communication</li> <li>Transient Rental</li> </ul>                         |
| Starting Balance | Displays any balances carried over from a prior distribution period.                                                                                                    |
| Accumulation     | Amount of tax accumulated.                                                                                                    |
| Adjustment       | Used to identify special situations where an adjustment is made. Examples include repayments or a negative balance from a previous distribution that is carried forward. |
| Pool             | Portion of the pool account distributed to the jurisdiction, if applicable to the tax.                                                                                   |
| Admin Fee        | Department of Revenue administration fee, if applicable.                                                                                                    |
| Distribution     | The final amount the Office of the State Treasurer (OST) distributes.                                                                                                    |

#### Here's how you would export your data in the new summary report:

- 1. Fill in the required, yellow box titled "Jurisdiction," and select the applicable "Distribution Period."
- 2. Click on the blue button labeled "Generate."

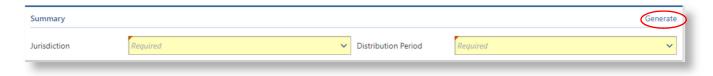

(Continued on next page)

3. A new screen pops up with your data. Click on the three dots in the upper right hand corner to export your data.

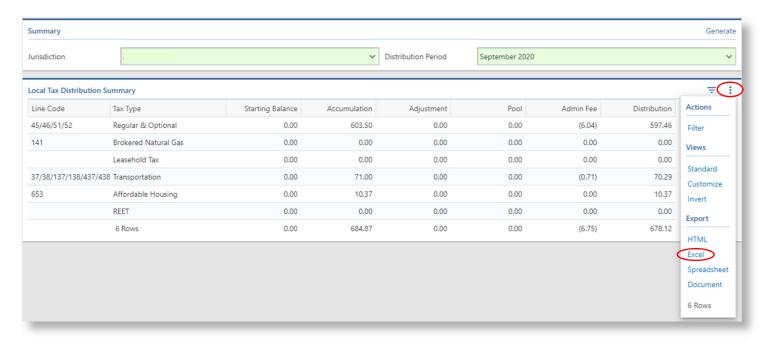

4. Your data export to Excel looks like this:

| Line Code             | ▼ Tax Type           | ▼ Starting Balance | v    | Accumulation | Adjustment | Pool | Admin Fee | Distribution |
|-----------------------|----------------------|--------------------|------|--------------|------------|------|-----------|--------------|
| 45/46/51/52           | Regular & Optional   |                    | 0.00 | 603.50       | 0.00       | 0.00 | (6.04)    | 597.46       |
| 141                   | Brokered Natural Gas |                    | 0.00 | 0.00         | 0.00       | 0.00 | 0.00      | 0.00         |
|                       | Leasehold Tax        |                    | 0.00 | 0.00         | 0.00       | 0.00 | 0.00      | 0.00         |
| 37/38/137/138/437/438 | Transportation       |                    | 0.00 | 71.00        | 0.00       | 0.00 | (0.71)    | 70.29        |
| 653                   | Affordable Housing   |                    | 0.00 | 10.37        | 0.00       | 0.00 | 0.00      | 10.37        |
|                       | REET                 |                    | 0.00 | 0.00         | 0.00       | 0.00 | 0.00      | 0.00         |
|                       |                      |                    | 0.00 | 684.87       | 0.00       | 0.00 | (6.75)    | 678.12       |

### **Overview Report**

(called "Local Tax Distribution Overview")

#### This list describes the column headers you'll see on the new overview report in this order:

| Column Header | Definition                                                            |
|---------------|-----------------------------------------------------------------------|
| Тах Туре      | Tax name                                                              |
| Distribution  | The final amount the Office of the State Treasurer (OST) distributes. |

#### Here's how you would export your data in the new overview report:

- 1. Fill in the required, yellow box titled "Jurisdiction," and select the applicable "Distribution Period."
- 2. Click on the blue button labeled "Generate."

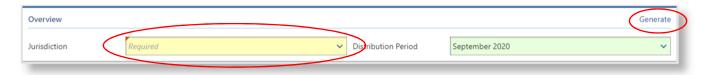

3. A new screen pops up with your data. Click on the blue export icon to export your data to Excel.

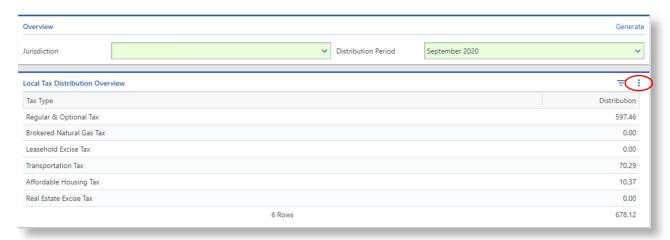

4. Your data export to Excel looks like this:

| Тах Туре                 | ▼ Distribution ▼ |
|--------------------------|------------------|
| Regular & Optional Tax   | 597.46           |
| Brokered Natural Gas Tax | 0.00             |
| Leasehold Excise Tax     | 0.00             |
| Transportation Tax       | 70.29            |
| Affordable Housing Tax   | 10.37            |
| Real Estate Excise Tax   | 0.00             |
|                          | 678.12           |

## **Detail Report**

(called "Local Tax Distribution Detail Report")

## This list describes the column headers you'll see on the new detail report in this order:

| Column Header  | Defintion                                   |  |  |  |  |  |  |
|----------------|---------------------------------------------|--|--|--|--|--|--|
| Name           | Business Name                               |  |  |  |  |  |  |
| Account ID     | Tax Reporting Number                        |  |  |  |  |  |  |
| Location       | 4 Digit Location Code Reported              |  |  |  |  |  |  |
| Frequency      | Current Filing Frequency                    |  |  |  |  |  |  |
| Filing Period  | Return Ending Date                          |  |  |  |  |  |  |
| Тах Туре       | Tax Component Code. Examples:               |  |  |  |  |  |  |
|                | <ul> <li>45 – Regular Sales Tax</li> </ul>  |  |  |  |  |  |  |
|                | <ul> <li>46 – Regular Use Tax</li> </ul>    |  |  |  |  |  |  |
|                | <ul> <li>51 – Optional Sales Tax</li> </ul> |  |  |  |  |  |  |
|                | <ul> <li>52 – Optional Use Tax</li> </ul>   |  |  |  |  |  |  |
|                | • 47 – Transient Rental                     |  |  |  |  |  |  |
| Debt Type      | Type of Transaction Posted. Examples:       |  |  |  |  |  |  |
|                | Excise Return                               |  |  |  |  |  |  |
|                | Use Return                                  |  |  |  |  |  |  |
|                | Audit                                       |  |  |  |  |  |  |
| Taxable Amount | Calculated Taxable Amount Based on          |  |  |  |  |  |  |
|                | Tax Rate and Accumulation Amount for        |  |  |  |  |  |  |
|                | the Tax Type                                |  |  |  |  |  |  |
| Accumulation   | Tax Amount Accumulated                      |  |  |  |  |  |  |

## This list describes the column headers you'll see after you download your data:

| Column Header           | Definition                                                                                                    |  |  |  |  |  |  |
|-------------------------|----------------------------------------------------------------------------------------------------|--|--|--|--|--|--|
| Distribution Year-Month | Distribution Period                                                                                                    |  |  |  |  |  |  |
| Account ID              | Tax Reporting Number                                                                                                    |  |  |  |  |  |  |
| Filing Period Month     | Return Filing Month                                                                                                    |  |  |  |  |  |  |
| Filing Period Year      | Return Filing Year                                                                                                    |  |  |  |  |  |  |
| Debt Type               | Type of Transaction Posted. Examples:                                                                                                    |  |  |  |  |  |  |
| Тах Туре                | Tax Component Code. Examples:  • 45 – Regular Sales Tax  • 46 – Regular Use Tax  • 51 – Optional Sales Tax  • 52 – Optional Use Tax  • 47 – Transient Rental |  |  |  |  |  |  |
| Location                | 4 Digit Location Code Reported                                                                                                    |  |  |  |  |  |  |

| Taxable Amount      | Calculated Taxable Amount Based on<br>Tax Rate and Accumulation Amount for<br>the Tax Type |
|---------------------|--------------------------------------------------------------------------------------------|
| Accumulation Amount | Tax Amount Accumulated                                                                     |
| Name                | Business Name                                                                              |
| Open Date           | Business Open Date                                                                         |
| Close Date          | Business Close Date                                                                        |
| Frequency           | Current Filing Frequency                                                                   |
| NAICS               | Assigned Industry Classification                                                           |
| Street              | Business Address                                                                           |
| Street 2            |                                                                                            |
| City                |                                                                                            |
| State               |                                                                                            |
| Zip                 |                                                                                            |
| Zip +4              |                                                                                            |
| Owner Type          | Business Type. Examples:                                                                   |
|                     | <ul> <li>Corporation</li> </ul>                                                            |
|                     | • Partnership                                                                              |
|                     | Sole Proprietor                                                                            |

# Here's how you would export your data in the new detail report:

- 1. Fill in the required, yellow boxes titled "Jurisdiction," "Tax," and "Distribution Period. Additional boxes are optional.
- 2. Click on the blue button labeled "Generate."

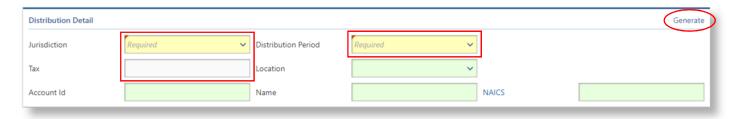

3. A new screen pops up with your data. Click on the "Download Results" button to export your CSV file.

| Distribution Detail        |                                      |                     |                  |       | Generate |
|----------------------------|--------------------------------------|---------------------|------------------|-------|----------|
| Jurisdiction               | ~                                    | Distribution Period | September 2020 V |       |          |
| Tax                        | Regular & Optional V                 | Location            | ~                |       |          |
| Account Id                 |                                      | Name                |                  | NAICS |          |
|                            |                                      |                     |                  |       |          |
| The tayable amount is cals | lated based on the tay sate and asse |                     | Th               |       |          |

The taxable amount is calculated based on the tax rate and accumulation amount for the tax type. There may be some differences between calculated and reported taxable amounts due to rounding and partial payments. The taxable amount for audit and excise refund transactions will display as 0.00 as these transactions include multiple filing periods.

The transient rental detail reports are available beginning with the September 2019 distribution. This information is not available for periods prior to September 2019.

| Results       |             |          |          |               |                               | (      | Download Results | ownload File Layout | Ŧ    | ÷  |
|---------------|-------------|----------|----------|---------------|-------------------------------|--------|------------------|---------------------|------|----|
| Name          | Account ID  | Location | Frequenc | Filing Period | Tax Type                      | Debt 1 | Taxable Amount   | Accumulation        | NAIC | CS |
| TEST CORP EXC | 123-456-789 | 1234     | Monthly  | 2/29/2020     | 45 - Regular Local Sales Tax  | Excise | 71,000.00        | 301.75              | 1111 | 10 |
| TEST CORP EXC | 123-456-789 | 1234     | Monthly  | 2/29/2020     | 51 - Optional Local Sales Tax | Excise | 71,000.00        | 301.75              | 1111 | 10 |
|               |             |          |          | 2 Rows        |                               |        |                  | 603.50              |      |    |

### 4. Your data exports to Excel and looks like this:

| 1 | Α            | В          | C             | D           | E             | F        | G        | H         | 1            | J             | K          | L     | M         | N      | 0           | P        | Q       | R     | S     | T       | U           |
|---|--------------|------------|---------------|-------------|---------------|----------|----------|-----------|--------------|---------------|------------|-------|-----------|--------|-------------|----------|---------|-------|-------|---------|-------------|
|   | Distribution |            | Filing Period | Filing      |               |          |          | Taxable   | Accumulation |               |            | Close |           |        |             |          |         |       |       |         |             |
| 1 | Year-Mon     | Account ID | Month         | Period Year | Debt Type     | Тах Туре | Location | Amount    | Amount       | Name          | Open Date  | Date  | Frequency | NAICS  | Street      | Street 2 | City    | State | Zip   | Zip + 4 | Owner Type  |
| 2 | 20-Sep       | 123456789  | 2             | 2020        | Excise Return | 45       | 1234     | 71,000.00 | 301.75       | TEST CORP EXC | 01/01/2020 |       | Monthly   | 111110 | 123 MAIN ST |          | SEATTLE | WA    | 98104 | 1900    | Corporation |
| 3 | 20-Sep       | 123456789  | 2             | 2020        | Excise Return | 51       | 1234     | 71,000.00 | 301.75       | TEST CORP EXC | 01/01/2020 |       | Monthly   | 111110 | 123 MAIN ST |          | SEATTLE | WA    | 98104 | 1900    | Corporation |